#### Entity: TEST ENTITY (FAIRFAX, VA) | User: testuser001

### **Public Burden Statement**

#### OMB # 0915-0126 expiration date MM/DD/YY

1. Subject Information

**GOVERNMENT ADM** 

Please fill ou

Personal Informa **Last Name** 

**Last Name** 

+ Additional name (

### Gender

Unknown Male Female  $\bigcirc$ 

Public Burden Statement: An agency may not conduct or sponsor, and a person is not required to respond to, a collection of information unless it displays a currently valid OMB control number. The OMB control number for this project is 0915-0126. Public reporting burden for this collection of information is estimated to average 45 minutes to complete this form, including the time for reviewing instructions, searching existing data sources, and completing and reviewing the collection of information. Send comments regarding this burden estimate or any other aspect of this collection of information, including suggestions for reducing this burden, to HRSA Reports Clearance Officer, 5600 Fishers Lane, Room 14N-39, Rockville, Maryland, 20857.

**Close** 

 $\times$ 

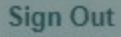

TITIONER DATA BANK

ourden statement

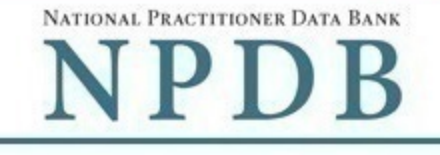

Public burden statement

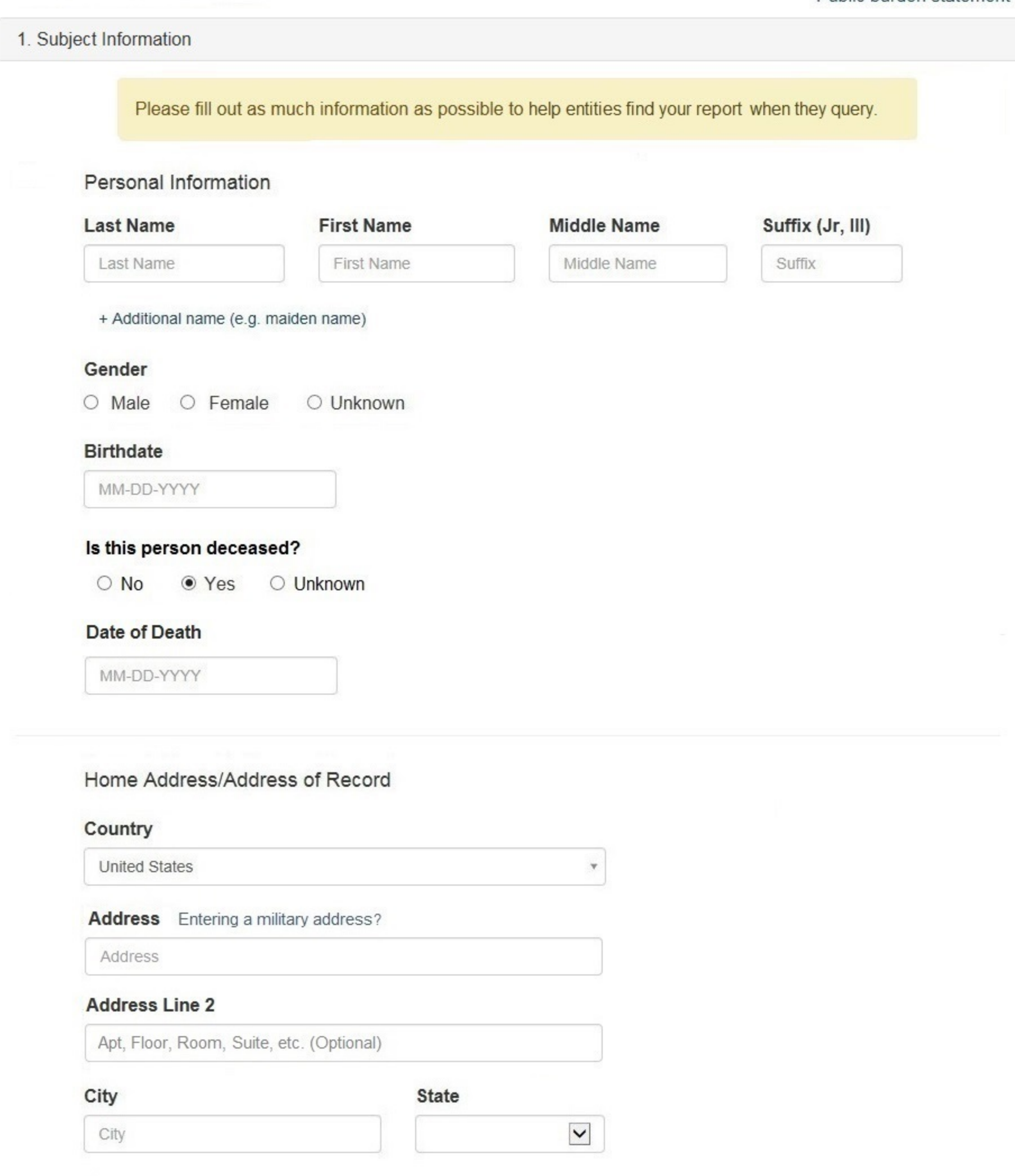

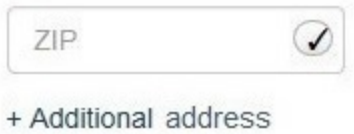

ZIP

## Work Information

 $\Box$  Use our information as the practitoner's work information.

# **Organization Name**

Organization Name

# **Organization Type**

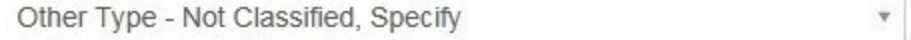

# **Organization Description**

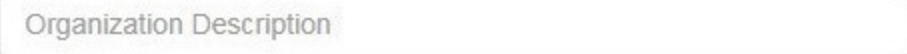

### Country

United States

### Address Entering a military address?

Address

### **Address Line 2**

Apt, Floor, Room, Suite, etc. (Optional)

 $\odot$ 

City

City

**State** 

 $\overline{\mathbf{v}}$ 

 $\checkmark$ 

### ZIP

ZIP

### Profession and Licensure

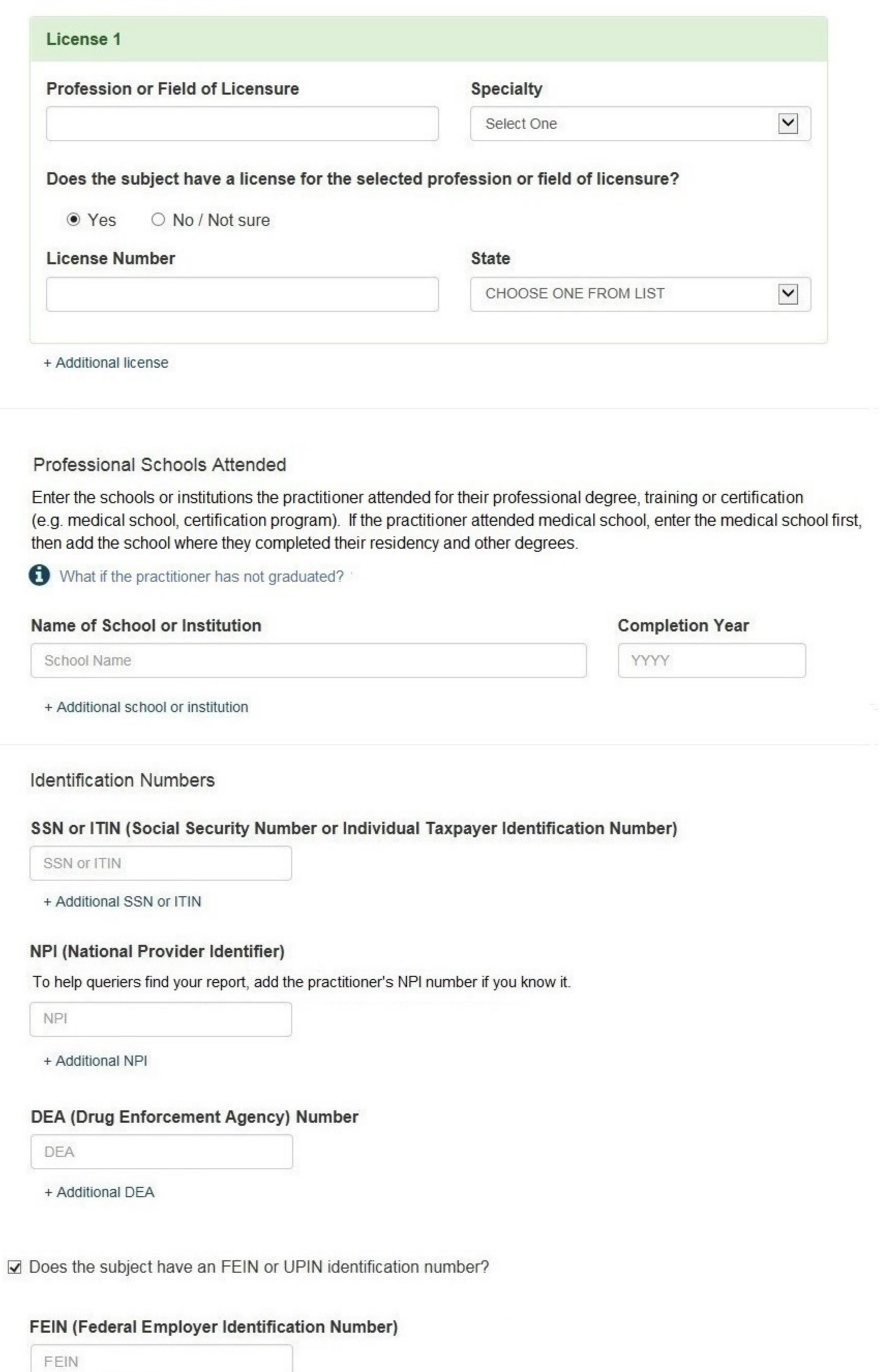

+ Additional FEIN

# **UPIN (Unique Physician Identification Numbers)**

**UPIN** 

+ Additional UPIN

# Health Care Entity Affiliation

 $\sqrt{2}$  Is the practitioner affiliated with a health care entity?

# **Type of Affiliation**

Select One

**Entity Name** 

**Entity Name** 

# Country

**United States** 

# Address Entering a military address?

Address

### **Address Line 2**

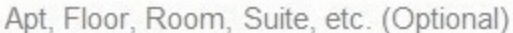

### City

**State** 

 $\blacktriangledown$ 

¥.

 $\checkmark$ 

## City

ZIP

#### ZIP ♦

+ Additional affiliate

 $\Box$  Add this subject to my subject database What is a subject database?

Save and finish later

Continue to next step

# 2. Action Information

### 3. Certifier Information

### Select an Occupation or Field of Licensure

Enter a keyword or phrase to find matching occupations. (Example: "counselor") **Search** Physician Physician (MD) Physician Resident (MD) Osteopathic Physician (DO) Osteopathic Physician Resident (DO) Nurse - Advanced, Registered, Vocational or Practical **Registered Nurse Nurse Anesthetist** Nurse Midwife **Nurse Practitioner** Licensed Practical or Vocational Nurse

Don't see what you're looking for?

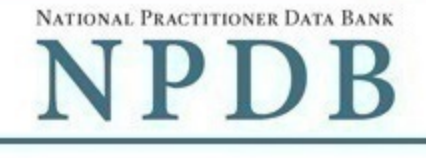

Public burden statement

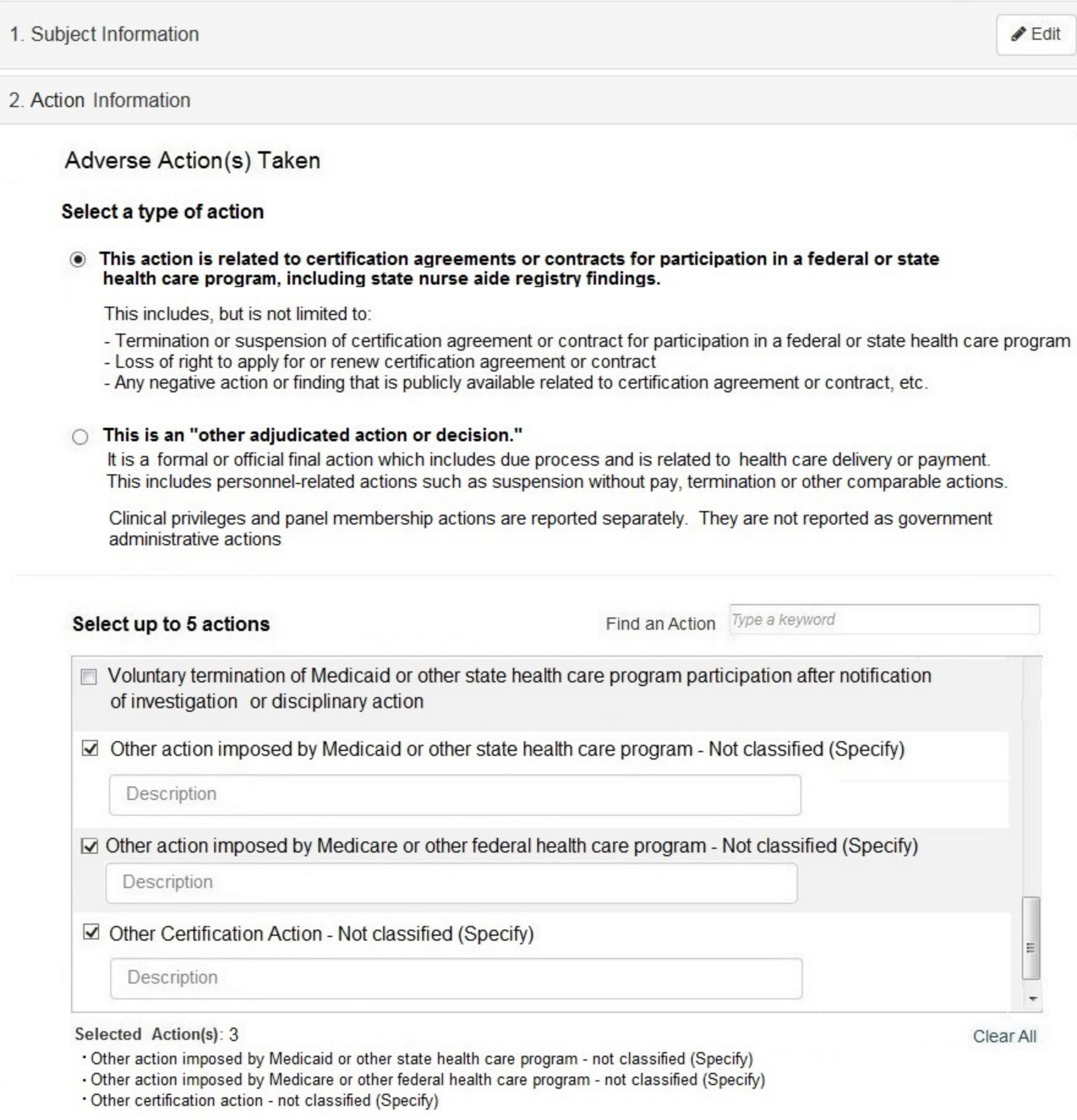

### **Basis for Action(s)**

Other Basis for Action - Not Classified, (Specify)

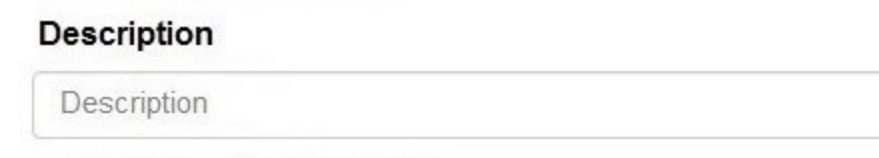

## **Adverse Action Information**

+ Additional basis for action

### What is the name of the agency or program that took the action?

Name of Agency or Program

### Date the action was taken

The date the decision for the action was issued, filed or signed.

MM-DD-YYYY

#### Date the action went into effect

The starting date for the action. This may be the same as the date the action was taken or it may be different.

MM-DD-YYYY

### How long will it remain in effect?

A specifc period of time O Permanently O Unknown / Indefinite

0 Days  $\blacktriangledown$ 

### Is reinstatement automatic after this period of time?

 $\bullet$  No  $\circ$  Yes  $\circ$  Yes, with conditions (requires a Revision to Action report when status changes)

### Total monetary penalty, assessment, restitution or fine

 $$0000.00$ 

#### Is the action on appeal?

○ No ● Yes ○ Unknown

### Date of Appeal

MM-DD-YYYY

### Describe the subject's acts or omissions and reason the action was taken

Do not include any personally identifying information, such as names, for anyone other than this practitioner.

Your narrative description helps querying organizations understand more about the action and why it was taken.

4000 characters remaining

# Optional Reference Numbers

Entity Report Reference is an optional field that allows entities to add their own internal reference number to the report, such as a claim number. The reference number is available to all queriers.

### **Entity Report Reference**

Customer Use is an optional field for you to create an identification for internal use. Your customer use number is only available to your organization.

#### **Customer Use**

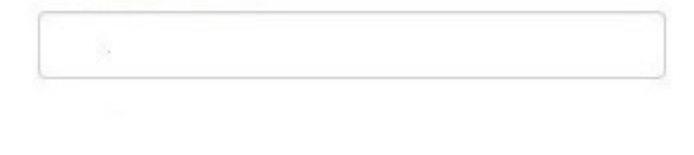

Save and finish later

Continue to next step

### 3. Certifier Information

### **Select a Basis for Action**

Enter a keyword or phrase to find a basis. (Example: "failure")

**Search** 

#### Non-Compliance With Requirements

Clinical privileges restricted, suspended or revoked by another hospital or health care facility

Debarment from federal or state program

Default on Health Education Loan or Scholarship Obligations

Exclusion or Suspension from a federal or state health care program

Failure to maintain adequate or accurate records

Failure to maintain records or provide medical, financial or other required information

Failure to perform contractual obligations

Failure to repay overpayment

Practicing with an expired license

Practicing without a license

Don't see what you're looking for?

NATIONAL PRACTITIONER DATA BANK

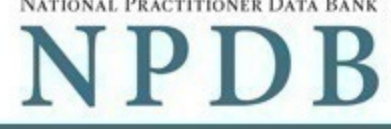

# **GOVERNMENT ADMINISTRATIVE: Initial Report**

Public burden statement

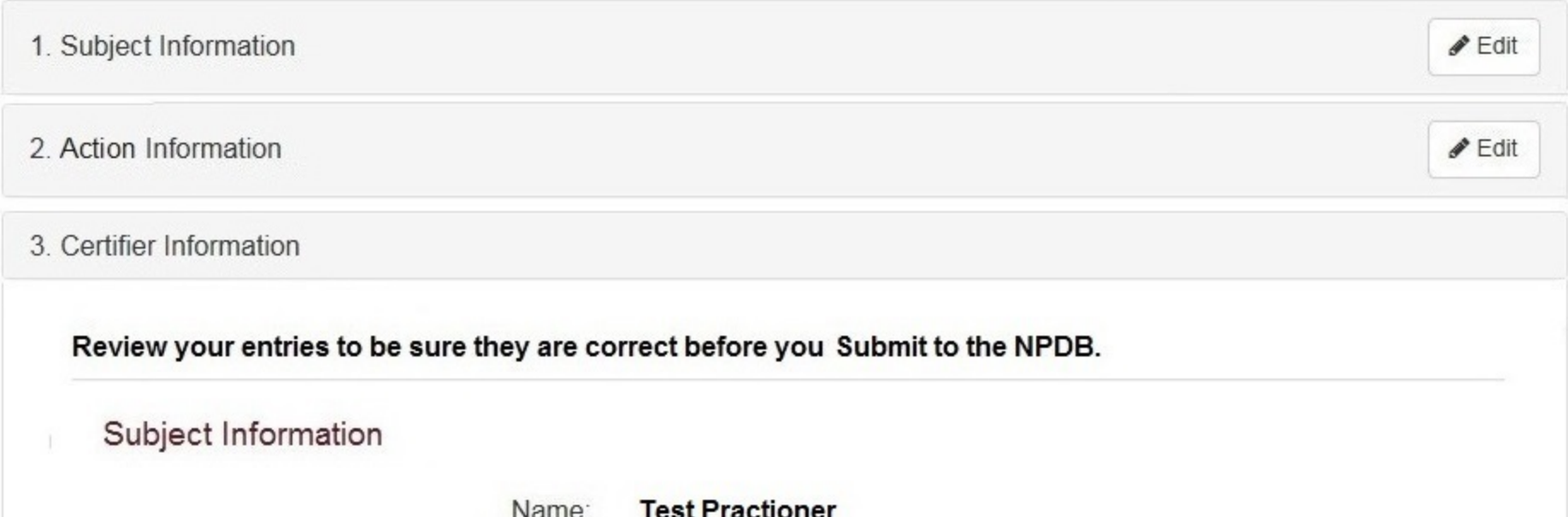

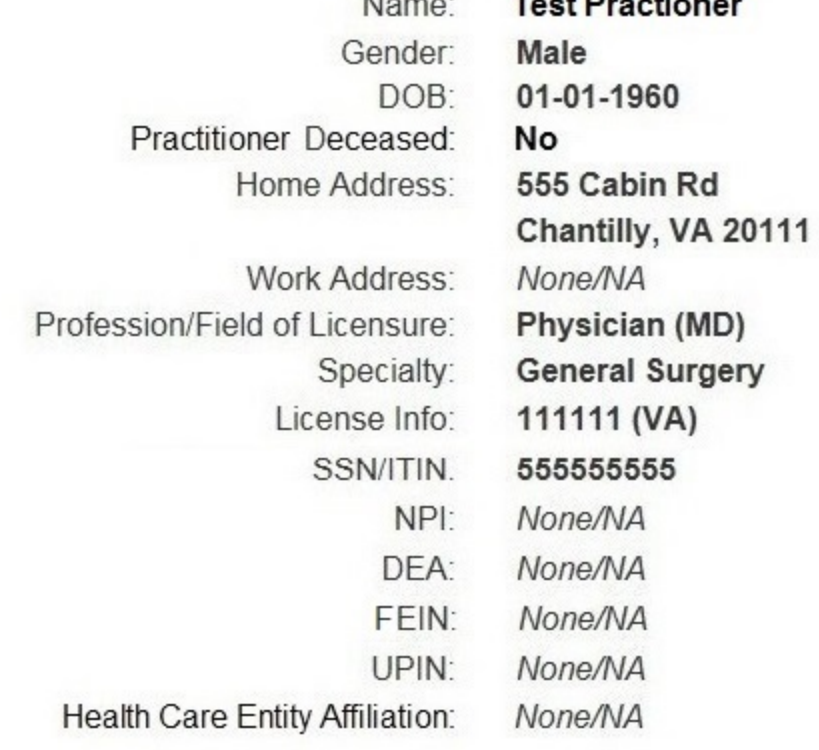

# Action Information

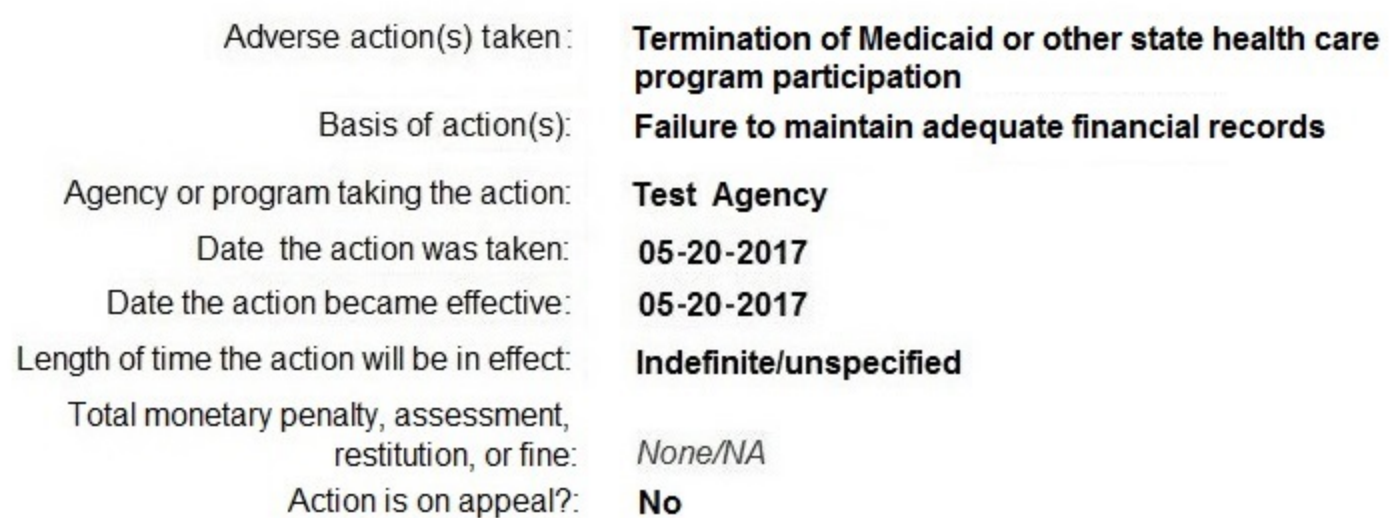

Description: Lorem ipsum dolor sit amet, consectetur adipiscing elit. Aenean laoreet. Proin gravida dolor sit amet lacus accumsan et viverra justo<br>sodales pulvinar tempor. Cum sociis natoque penatibus et magnis nascetur ridiculus mus. Nam fermentum, nulla luctus pharetra vulputate, orci, sed rhoncus sapien nunc eget.

## Certification

I certify that I am authorized to submit this transaction and that all information is true and correct to the best of my knowledge.

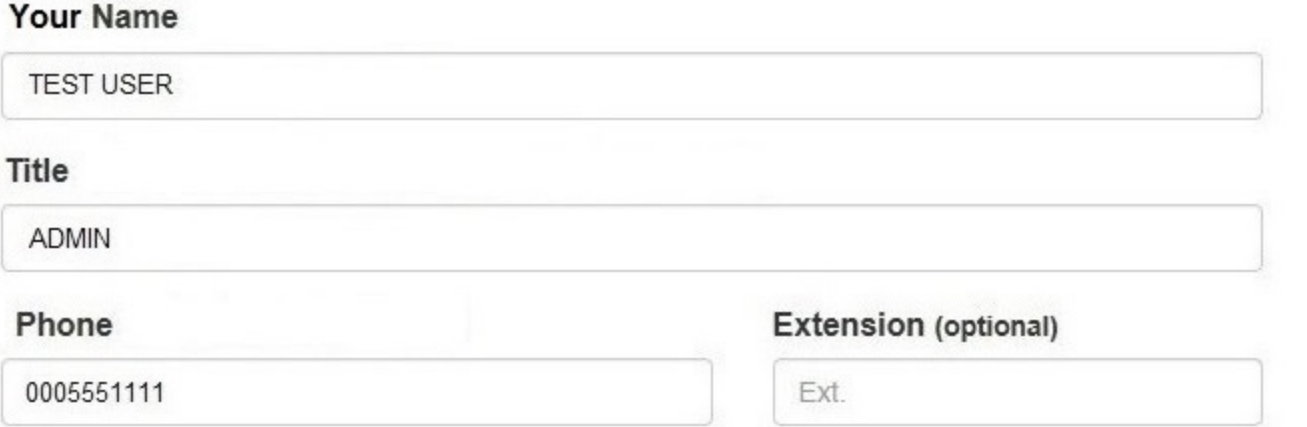

### **WARNING:**

Any person who knowingly makes a false statement or misrepresentation to the National Practitioner Data Bank (NPDB) is subject to a fine and imprisonment under federal statute.

Submit to the NPDB

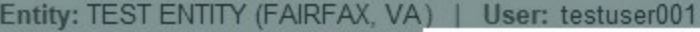

╾

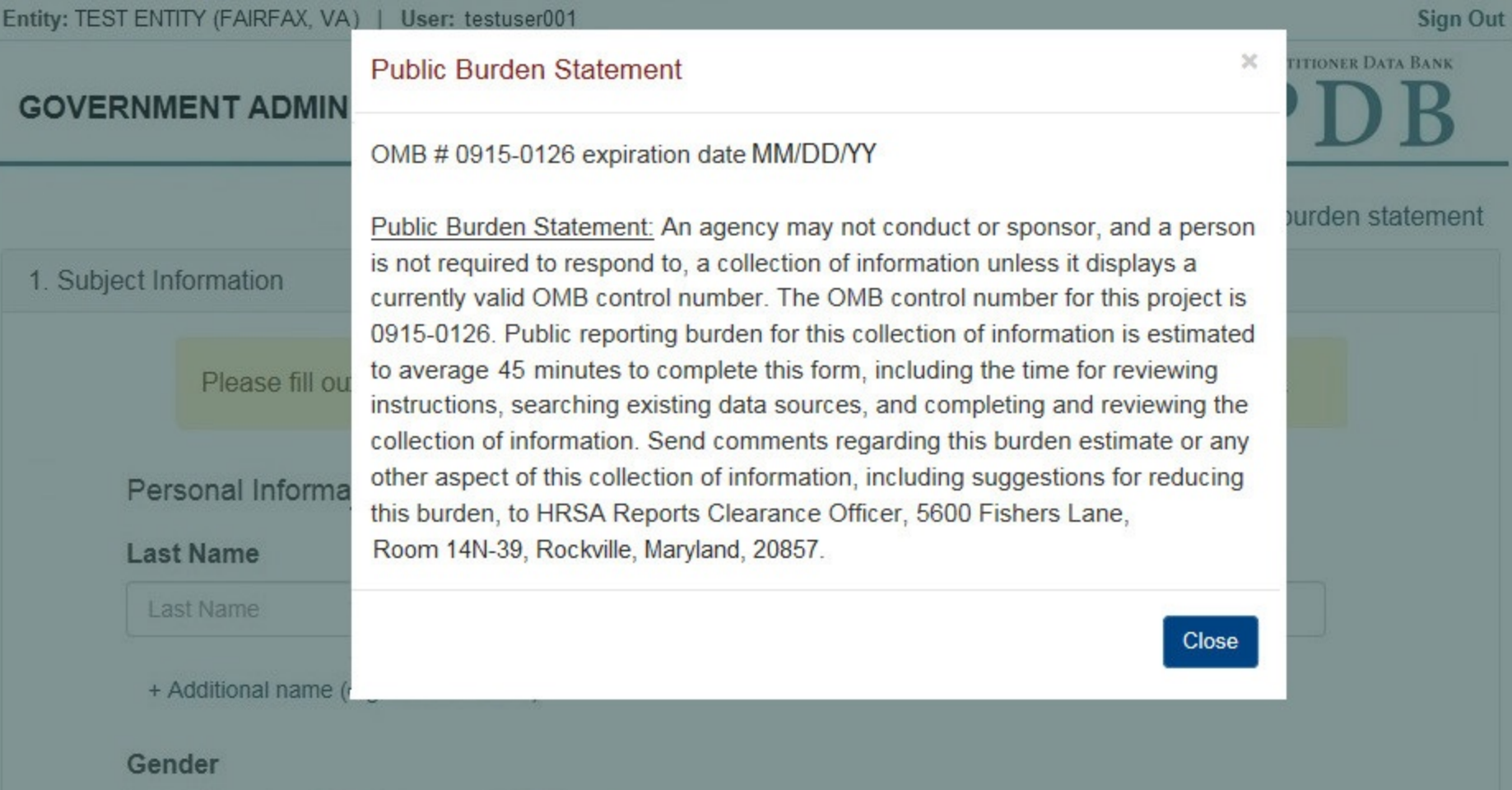

٠

O Male O Female O Unknown

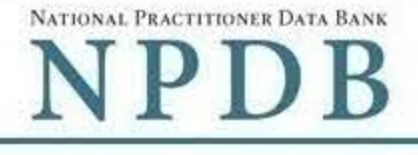

Public burden statement

# 1. Subject Information Please fill out as much information as possible to help entities find your report when they query. Organization Information **Organization Name** - Include a store number or other identifier for a location in the organization name (e.g. XYZ Pharmacy #123) - Add any previous names or other names used by the organization, such as a "doing business as" name (dba). Organization Name + Additional name **Organization Type**  $\checkmark$ Other Type - Not Classified, Specify **Organization Description** Organization Description **Location Address** Enter the physical address for this location. Country United States ÿ Street Address Entering a military address? **Street Address Street Address Line 2** Street Address Line 2 City **State**  $\checkmark$ City ZIP ZIP.  $\checkmark$

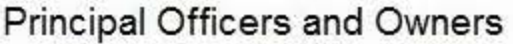

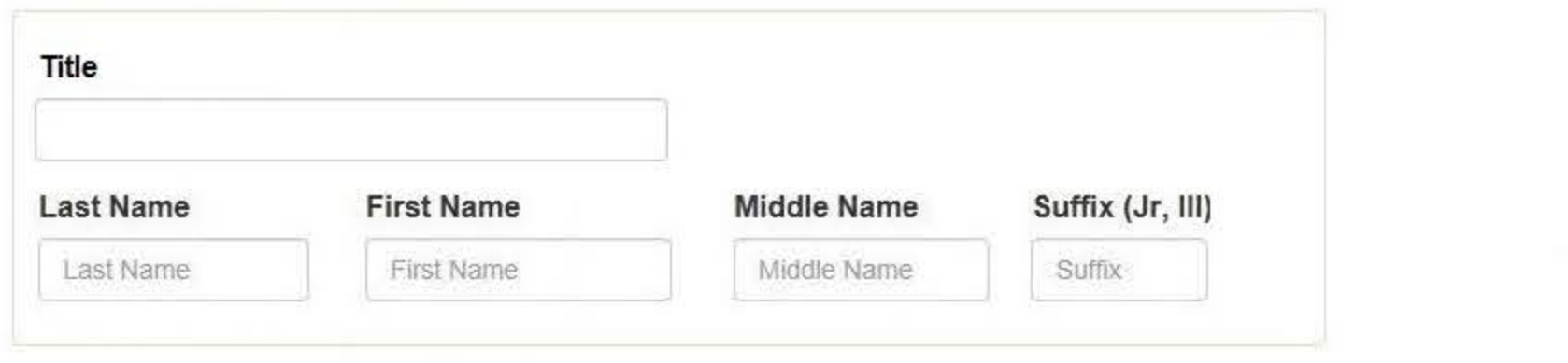

+ Additional principal officer or owner

### **Identification Numbers**

### NPI (National Provider Identifier)

To help queriers find your report, add the organization's NPI number if you know it.

NPI

+ Additional NPI

### FEIN (Federal Employer Identification Number)

FEIN

+ Additional FEIN

### SSN or ITIN (Social Security Number or Individual Taxpayer Identification Number)

SSN or ITIN

+ Additional SSN or ITIN

### DEA (Drug Enforcement Agency) Number

DEA

+ Additional DEA

### **MPN/MSN (Medicare Provider/Supplier Number)**

**MPN/MSN** 

+ Additional MPN/MSN

☑ Does the subject have a FDA or CLIA identification number?

### FDA (Federal Food and Drug Administration)

FDA

+ Additional FDA

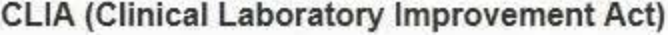

CLIA

+ Additional CLIA

### Organization State Licensure Information

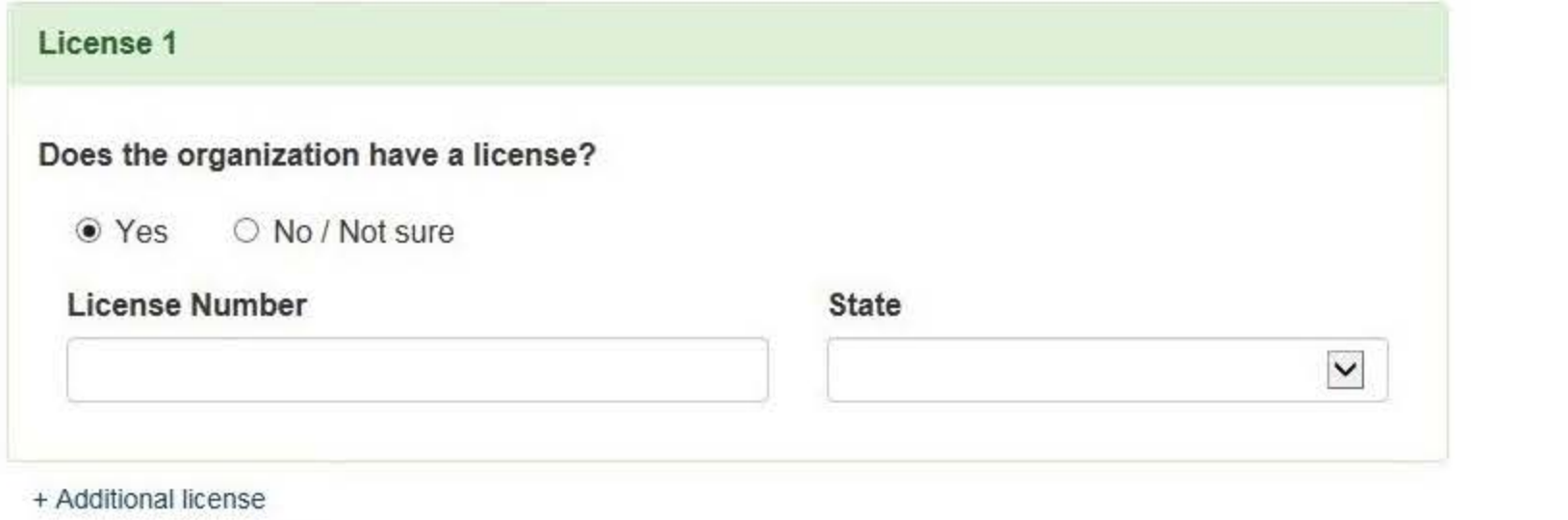

# Health Care Entity Affiliation

 $\overline{\smash[b]{\hspace{0.5cm}\triangleleft}}$  Is the organization affiliated with a health care entity?

### **Type of Affiliation**

Other Type - Not Classified, Specify

#### **Description**

Description

### **Entity Name**

**Entity Name** 

### Street Address Entering a military address?

**Street Address** 

### **Street Address Line 2**

Street Address Line 2

### City

 $\mathbb{C}$ 

**State** 

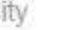

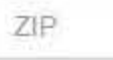

+ Additional affiliate

 $\Box$  Add this subject to my subject database What is a subject database?

2. Action Information

3. Certifier Information

Save and finish later

 $\checkmark$ 

 $\vee$ 

Continue to next step

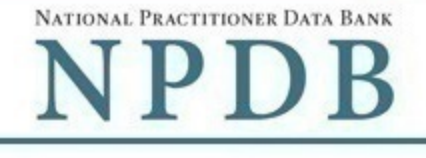

Public burden statement

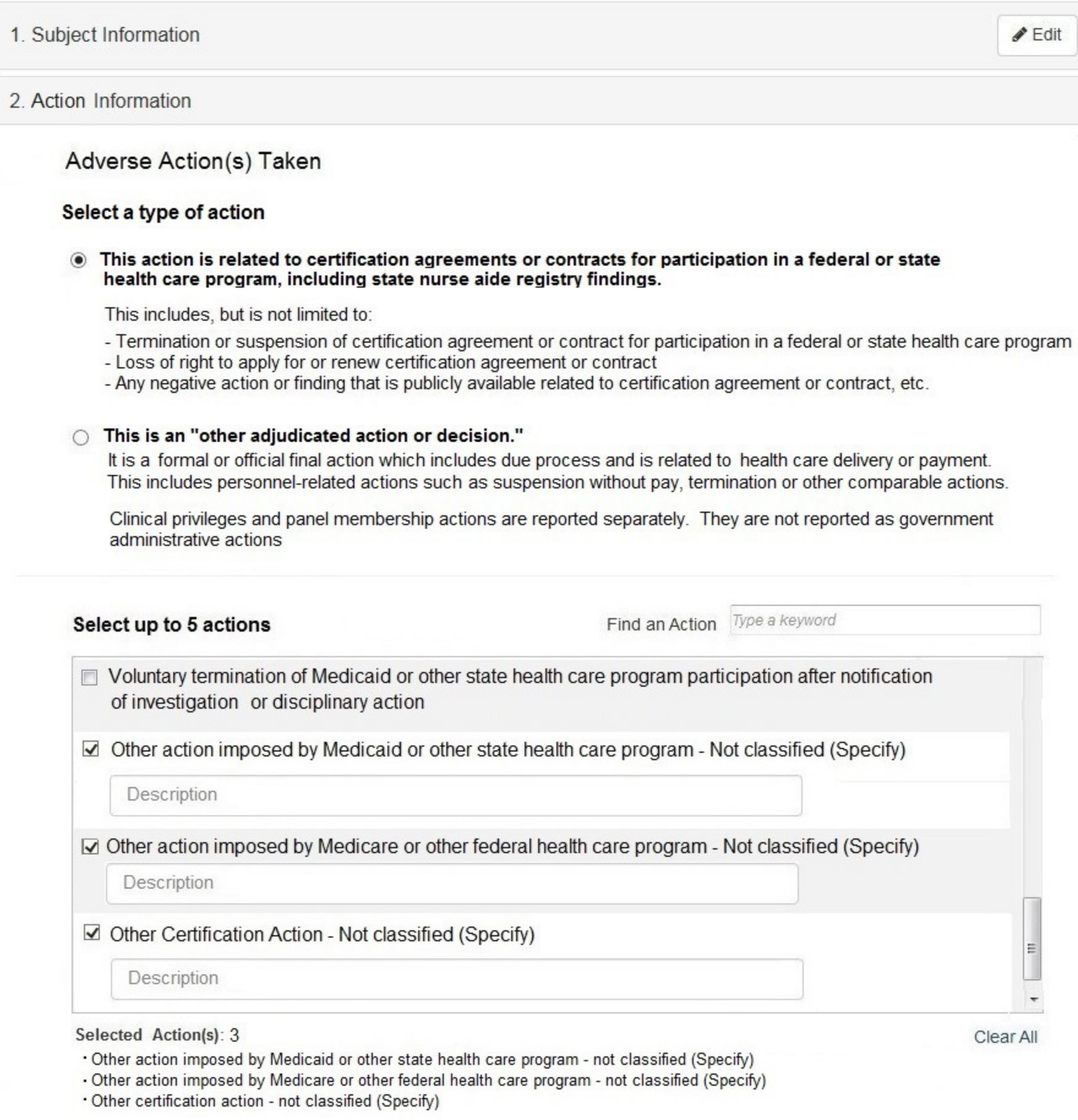

### **Basis for Action(s)**

Other Basis for Action - Not Classified, (Specify)

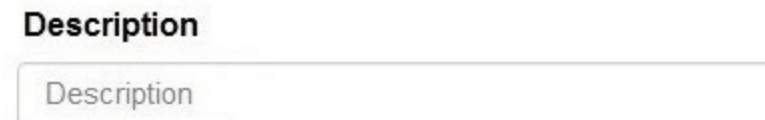

+ Additional basis for action

## **Adverse Action Information**

### What is the name of the agency or program that took the action?

Name of Agency or Program

### Date the action was taken

The date the decision for the action was issued, filed or signed.

MM-DD-YYYY

### Date the action went into effect

The starting date for the action. This may be the same as the date the action was taken or it may be different.

MM-DD-YYYY

### How long will it remain in effect?

A specifc period of time O Permanently O Unknown / Indefinite

0 Days  $\blacktriangledown$ 

### Is reinstatement automatic after this period of time?

 $\bullet$  No  $\circ$  Yes  $\circ$  Yes, with conditions (requires a Revision to Action report when status changes)

### Total monetary penalty, assessment, restitution or fine

 $$0000.00$ 

### Is the action on appeal?

○ No · Yes ○ Unknown

### Date of Appeal

MM-DD-YYYY

### Describe the subject's acts or omissions and reason the action was taken

Do not include any personally identifying information, such as names.

Your narrative description helps querying organizations understand more about the action and why it was taken.

4000 characters remaining

# Optional Reference Numbers

Entity Report Reference is an optional field that allows entities to add their own internal reference number to the report, such as a claim number. The reference number is available to all queriers.

### **Entity Report Reference**

Customer Use is an optional field for you to create an identification for internal use. Your customer use number is only available to your organization.

#### **Customer Use**

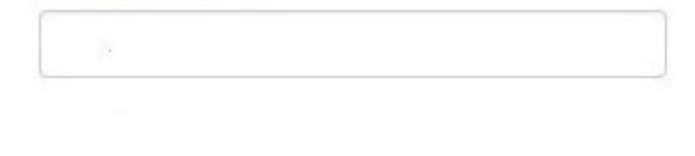

Save and finish later

Continue to next step

### 3. Certifier Information

### **Select a Basis for Action**

Enter a keyword or phrase to find a basis. (Example: "failure")

**Search** 

#### Non-Compliance With Requirements

Clinical privileges restricted, suspended or revoked by another hospital or health care facility

Debarment from federal or state program

Default on Health Education Loan or Scholarship Obligations

Exclusion or Suspension from a federal or state health care program

Failure to maintain adequate or accurate records

Failure to maintain records or provide medical, financial or other required information

Failure to perform contractual obligations

Failure to repay overpayment

Practicing with an expired license

Practicing without a license

Don't see what you're looking for?

### **Sign Out**

NATIONAL PRACTITIONER DATA BANK

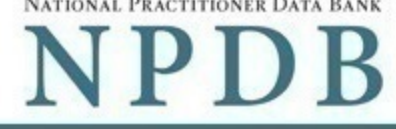

**GOVERNMENT ADMINISTRATIVE: Initial Report** 

Public burden statement

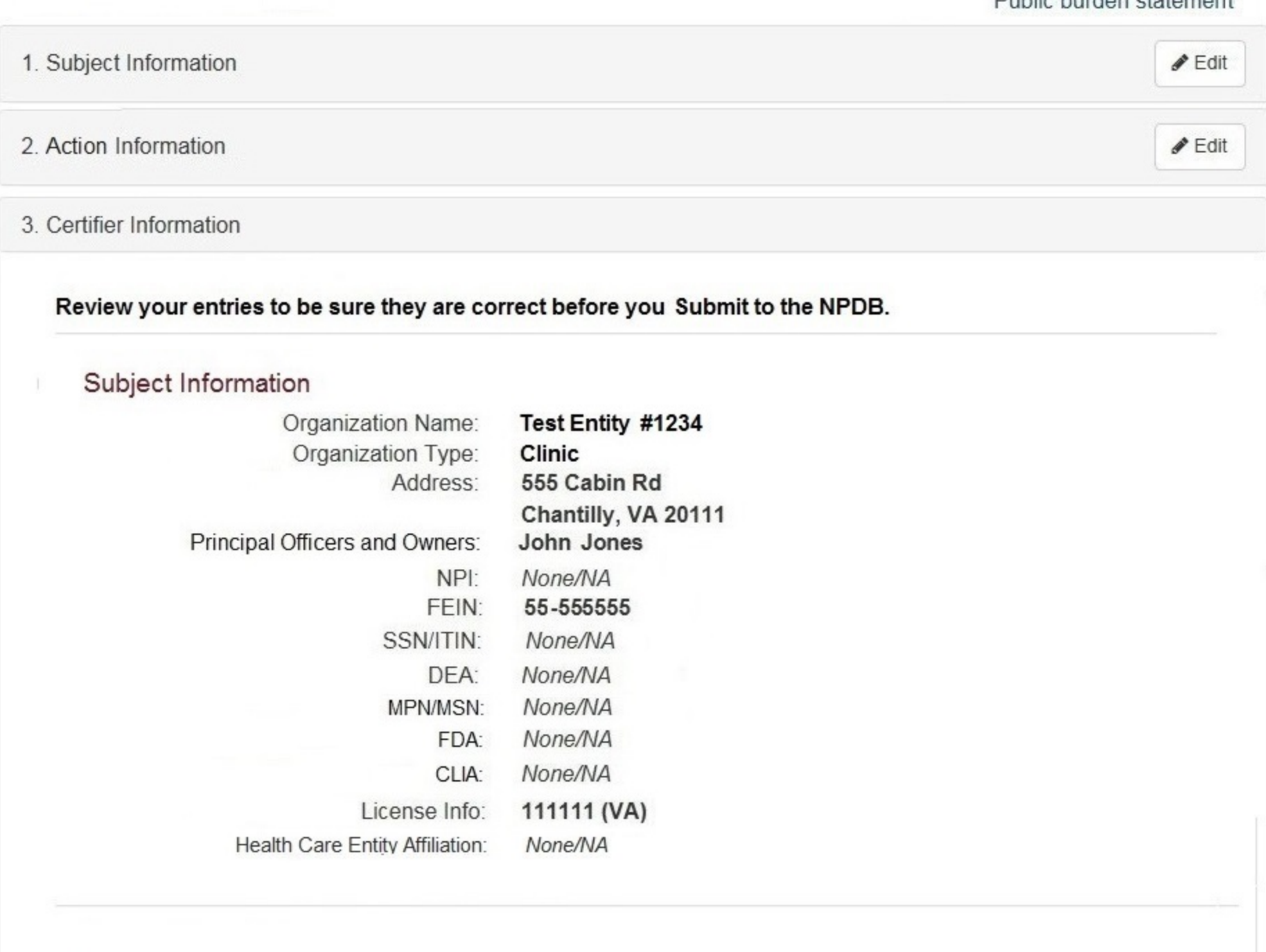

# Action Information

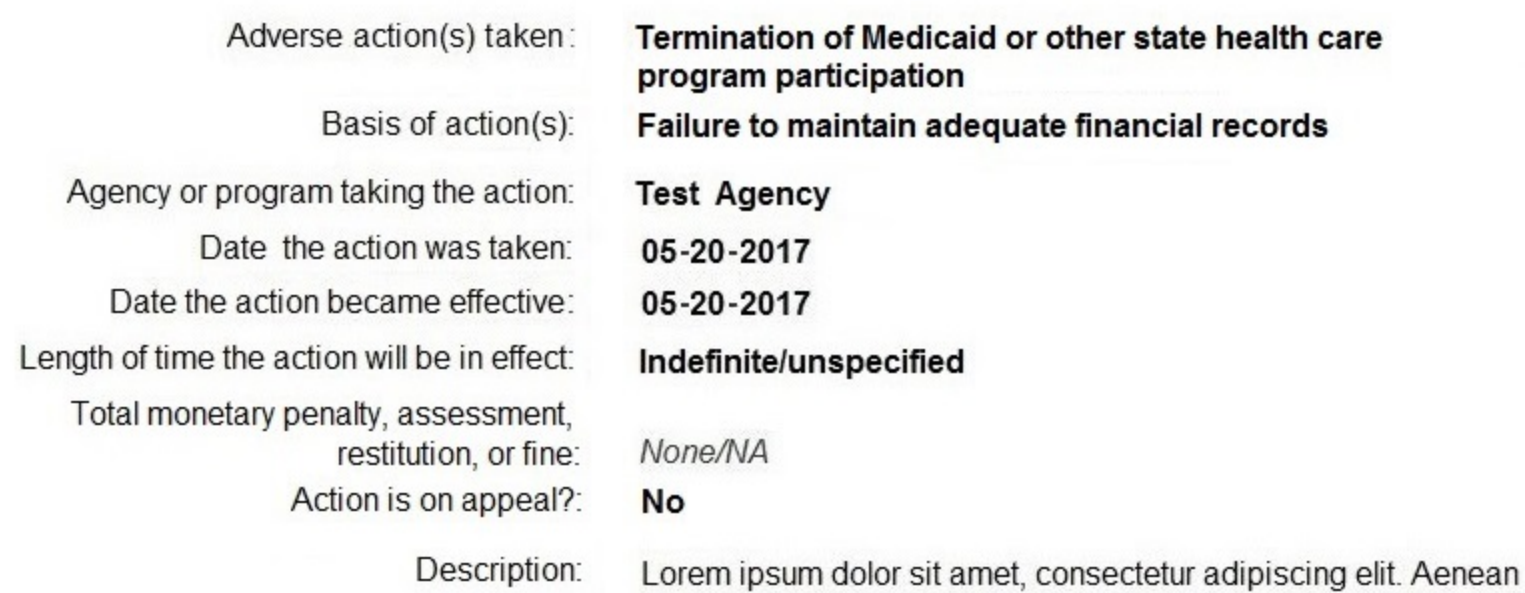

nascetur ridiculus mus. Nam fermentum, nulla luctus pharetra vulputate, orci, sed rhoncus sapien nunc eget.

laoreet. Proin gravida dolor sit amet lacus accumsan et viverra justo sodales pulvinar tempor. Cum sociis natoque penatibus et magnis

# Certification

I certify that I am authorized to submit this transaction and that all information is true and correct to the best of my knowledge.

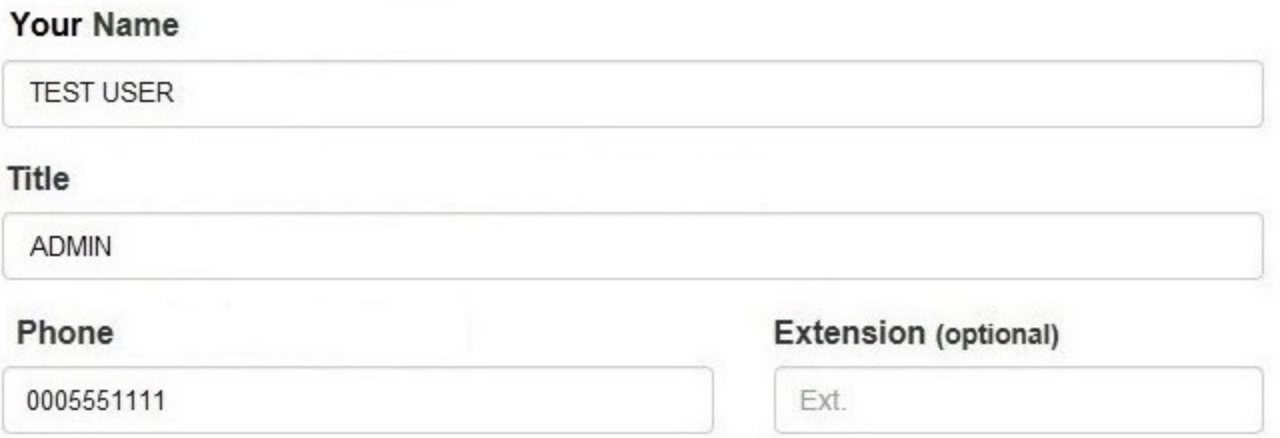

### **WARNING:**

Any person who knowingly makes a false statement or misrepresentation to the National Practitioner Data Bank (NPDB) is subject to a fine and imprisonment under federal statute.

Save and finish later

Submit to the NPDB

## **Non-visible Questions**

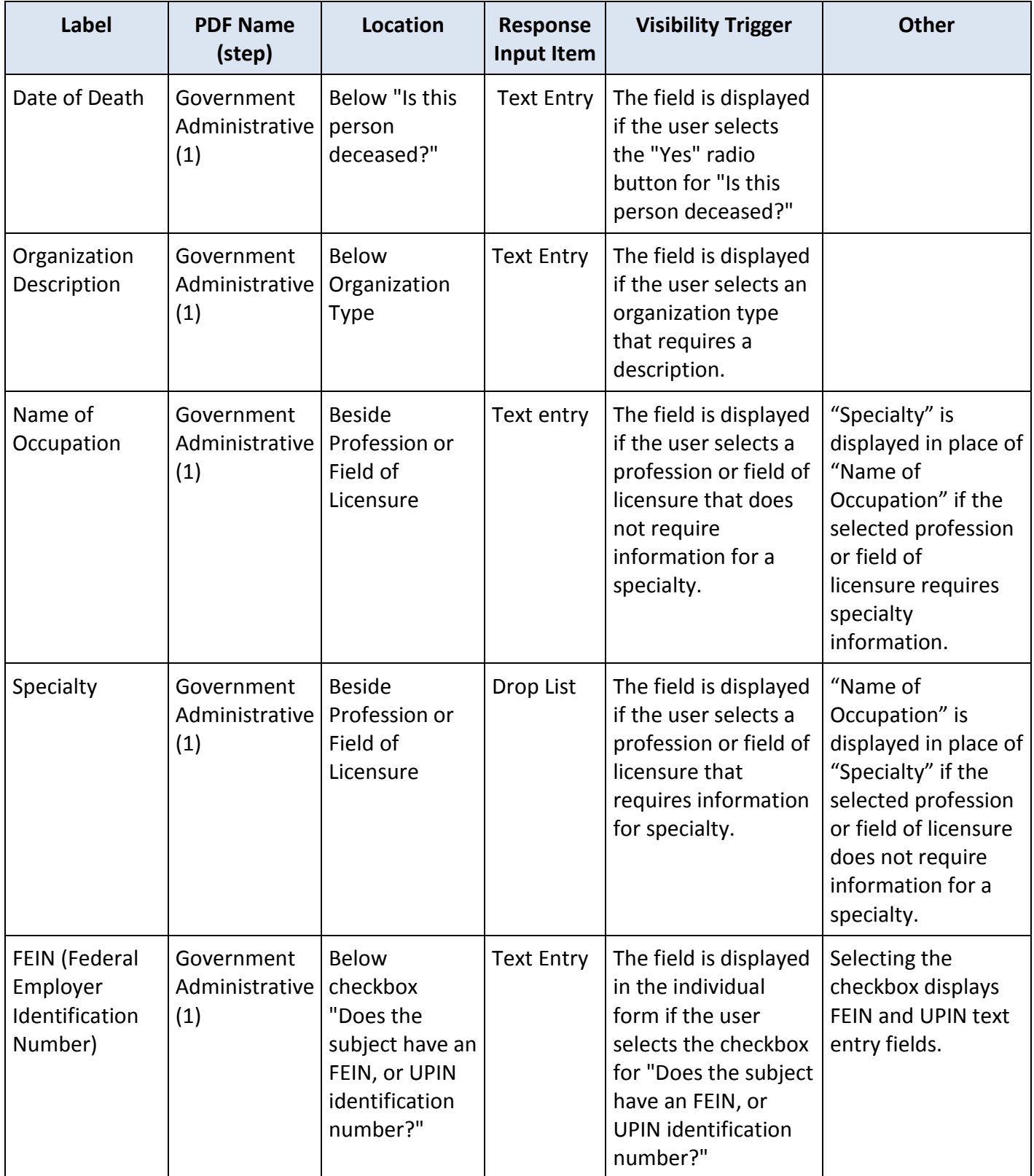

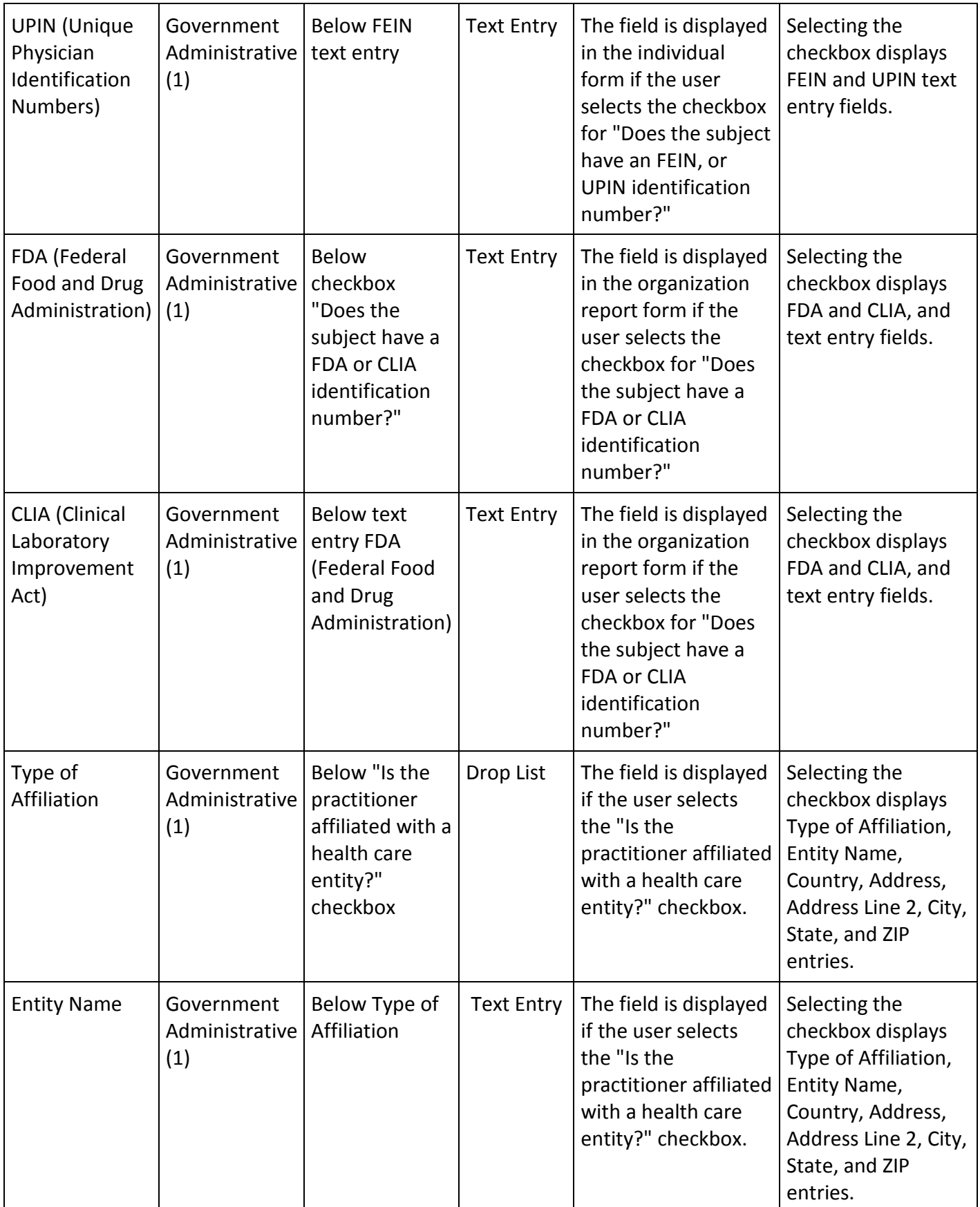

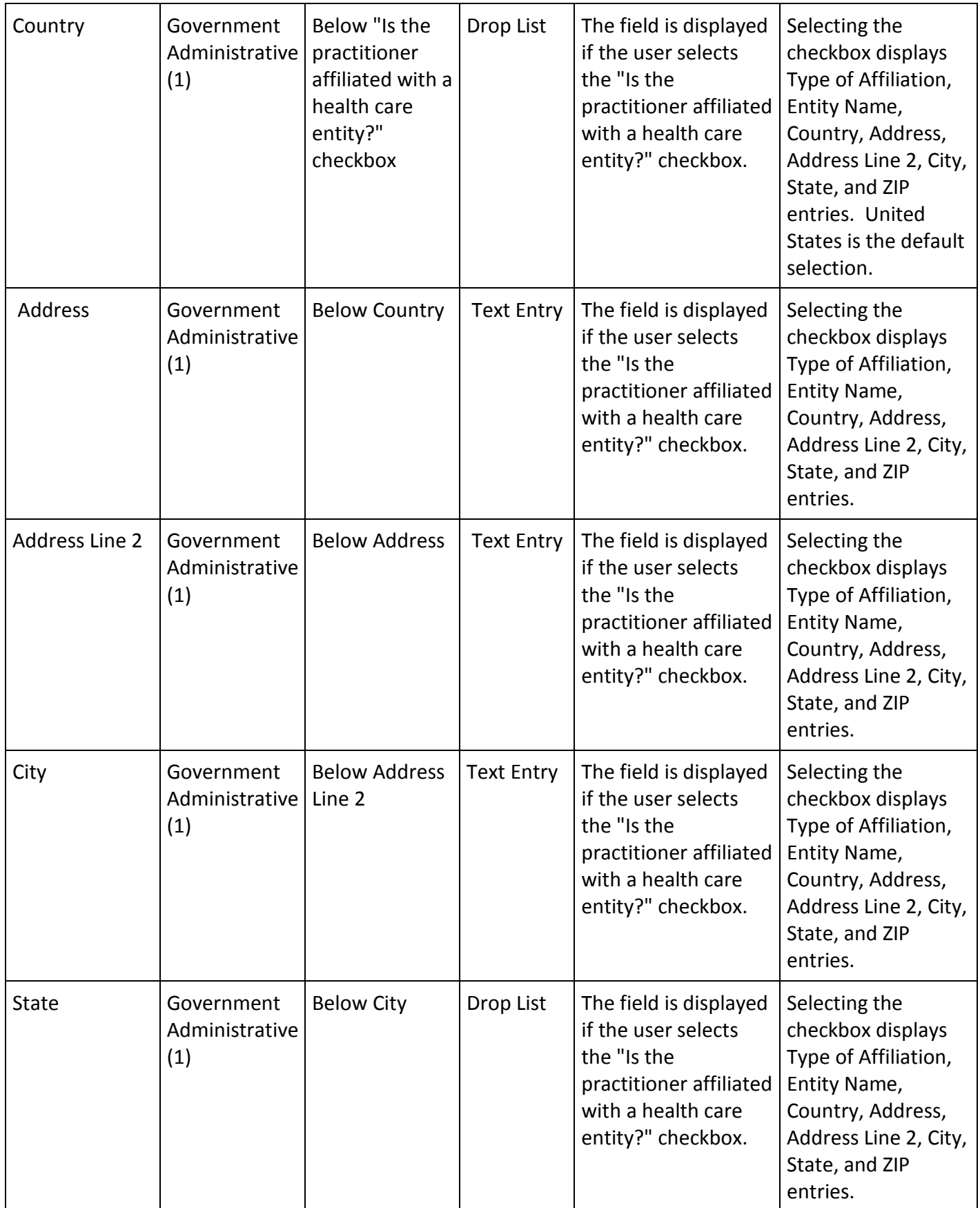

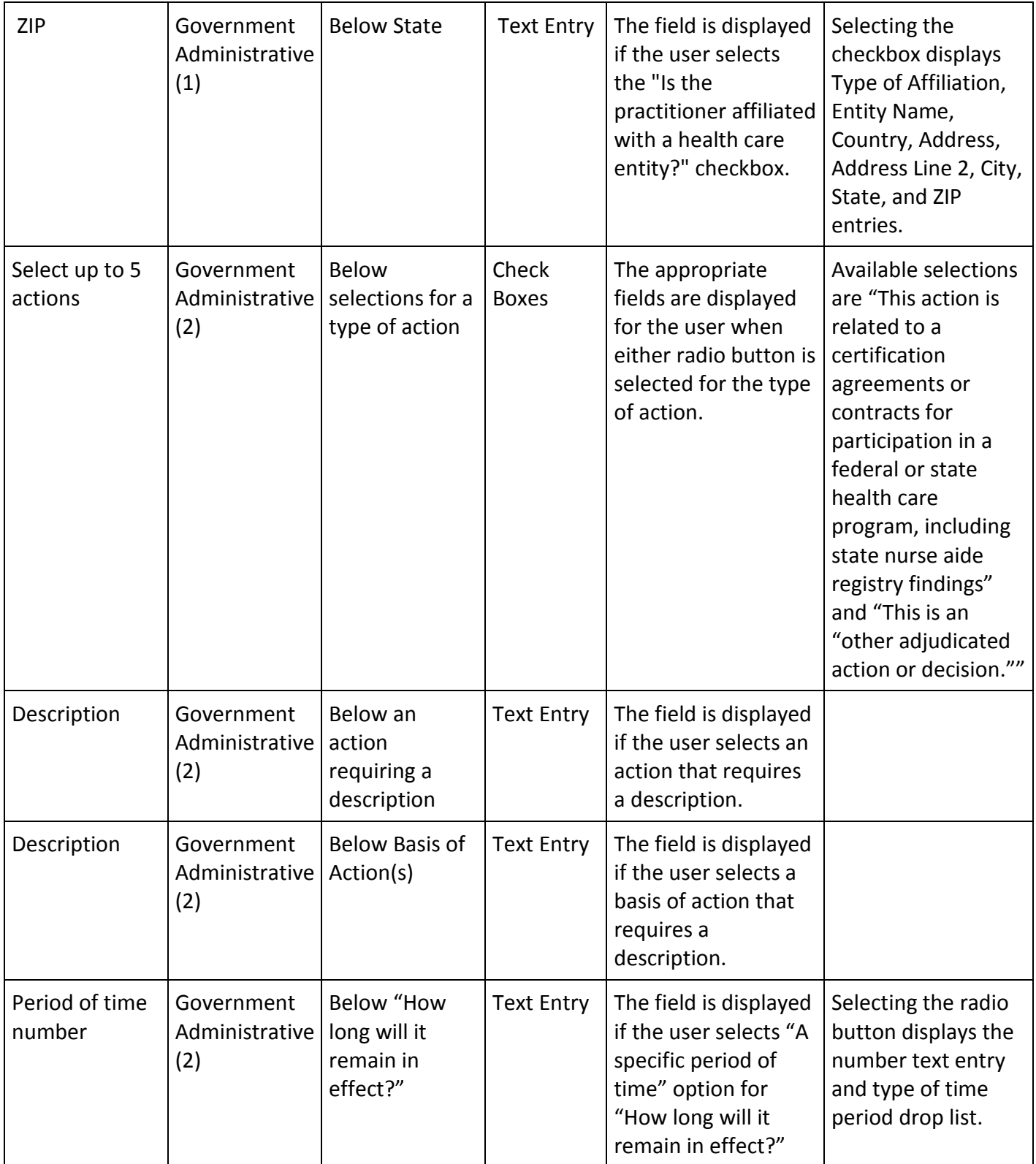

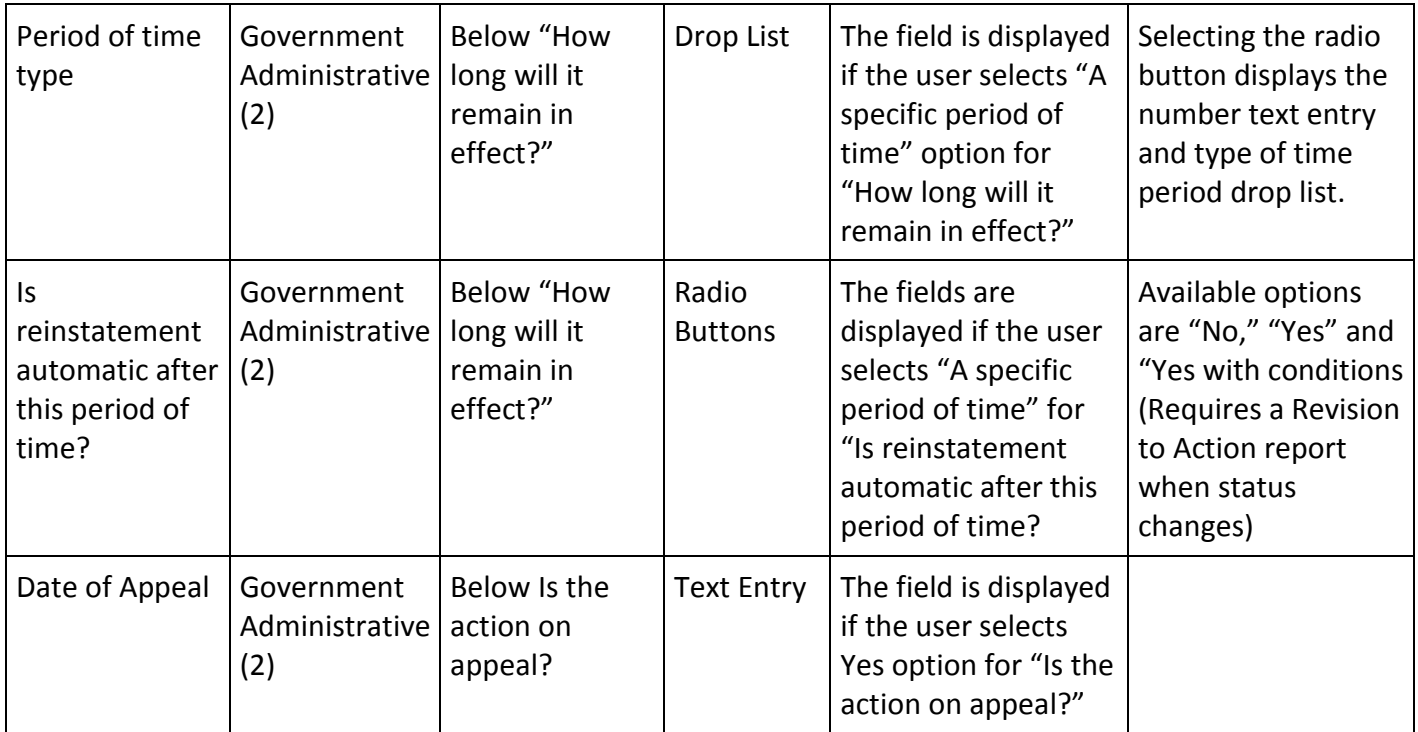

# **State Changes**

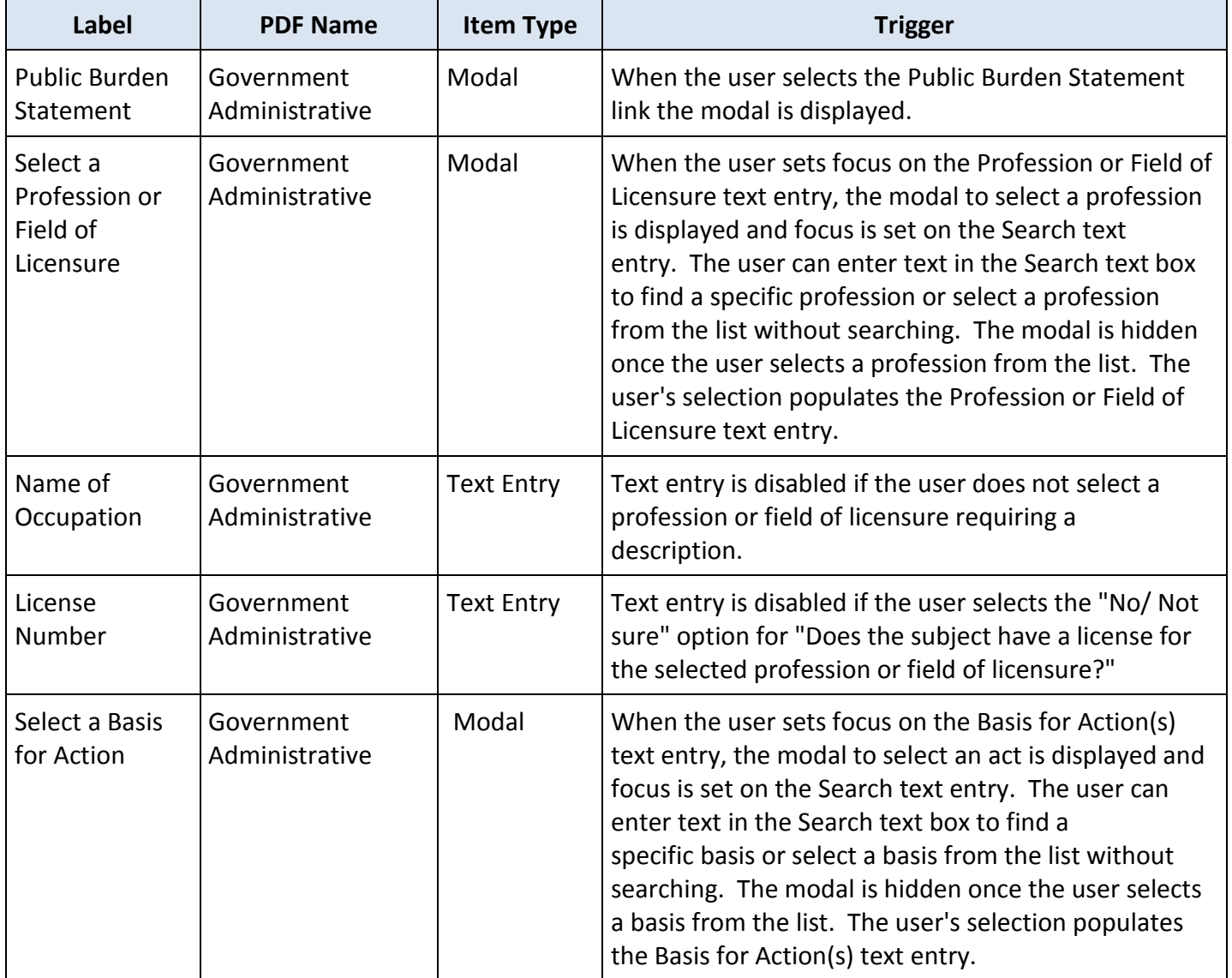